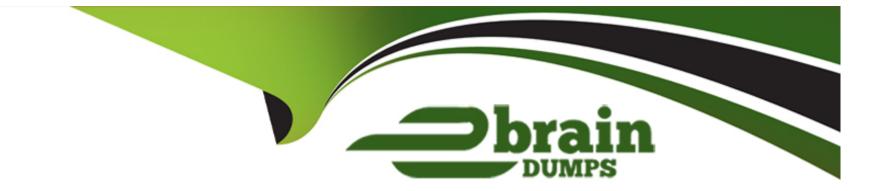

# **Free Questions for PL-100 by ebraindumps**

# Shared by Pugh on 20-10-2022

For More Free Questions and Preparation Resources

**Check the Links on Last Page** 

## **Question 1**

#### **Question Type:** MultipleChoice

Note: This question is part of a series of questions that present the same scenario. Each question in the series contains a unique solution that might meet the stated goals. Some question sets might have more than one correct solution, while others might not have a correct solution.

After you answer a question in this section, you will NOT be able to return to it. As a result, these questions will not appear in the review screen.

A company is deploying Microsoft Power Platform components to streamline a job candidate screening process.

The human resources (HR) representatives of the company plan to attend school career fairs. The HR representatives must qualify and enter potential job candidates into a Power Apps app. The HR representatives must enter the following information for each candidate:

| Field name                | Data type    | Criteria for follow up |  |
|---------------------------|--------------|------------------------|--|
| Name                      | Text         | No                     |  |
| Degree                    | Text         | Yes                    |  |
| First available hire date | Date         | Yes                    |  |
| Initial impression        | Integer 0-10 | Yes                    |  |
| Resume                    | Picture      | No                     |  |
| Not currently viable      | Boolean      | Yes                    |  |
| Follow up                 | Boolean      | NA                     |  |

If a candidate is currently unqualified for a job position but would eventually qualify based on follow-up criteria, the follow-up checkbox must be selected or cleared in the system immediately.

The company plans to create a similar Power Apps app that will contain the same business use case, but for internal employees and promotions.

You need to create a Power Apps app solution to automatically mark the candidate for follow up.

Proposed solution: Use a Common Data Service workflow with a PowerQuery on the data entity.

Does the solution meet the goal?

**Explanation:** 

| Options: |  |  |  |
|----------|--|--|--|
| A- Yes   |  |  |  |
| B- No    |  |  |  |
|          |  |  |  |
| Answer:  |  |  |  |
| A        |  |  |  |
|          |  |  |  |

Process (Workflow) table/entity reference is a set of logical rules that define the steps necessary to automate a specific business process, task, or set of actions to be performed.

Common Data Service workflow support: Filter triggers based on which attributes change - You can control which field changes trigger your automated flows. For example, trigger your flow only when the status field changes while ignoring all other fields that may change.

https://docs.microsoft.com/en-us/business-applications-release-notes/april19/microsoft-flow/automated-parity-classic-common-data-service-workflows

## **Question 2**

#### **Question Type:** MultipleChoice

Note: This question is part of a series of questions that present the same scenario. Each question in the series contains a unique solution that might meet the stated goals. Some question sets might have more than one correct solution, while others might not have a correct solution.

After you answer a question in this section, you will NOT be able to return to it. As a result, these questions will not appear in the review screen.

A company is deploying Microsoft Power Platform components to streamline a job candidate screening process.

The human resources (HR) representatives of the company plan to attend school career fairs. The HR representatives must qualify and enter potential job candidates into a Power Apps app. The HR representatives must enter the following information for each candidate:

| Field name                | Data type    | Criteria for follow up |  |
|---------------------------|--------------|------------------------|--|
| Name                      | Text         | No                     |  |
| Degree                    | Text         | Yes                    |  |
| First available hire date | Date         | Yes                    |  |
| Initial impression        | Integer 0-10 | Yes                    |  |
| Resume                    | Picture      | No                     |  |
| Not currently viable      | Boolean      | Yes                    |  |
| Follow up                 | Boolean      | NA                     |  |

If a candidate is currently unqualified for a job position but would eventually qualify based on follow-up criteria, the follow-up checkbox must be selected or cleared in the system immediately.

The company plans to create a similar Power Apps app that will contain the same business use case, but for internal employees and promotions.

You need to create a Power Apps app solution to automatically mark the candidate for follow up.

Proposed solution: Create a custom action that has defined dataflows.

Does the solution meet the goal?

#### **Options:**

A-Yes

#### Answer:

В

### **Explanation:**

Instead use Common Data Service workflow with a PowerQuery on the data entity.

Note: Process (Workflow) table/entity reference is a set of logical rules that define the steps necessary to automate a specific business process, task, or set of actions to be performed.

Common Data Service workflow support: Filter triggers based on which attributes change - You can control which field changes trigger your automated flows. For example, trigger your flow only when the status field changes while ignoring all other fields that may change.

https://docs.microsoft.com/en-us/business-applications-release-notes/april19/microsoft-flow/automated-parity-classic-common-data-service-workflows

## **Question 3**

**Question Type:** MultipleChoice

Note: This question is part of a series of questions that present the same scenario. Each question in the series contains a unique solution that might meet the stated goals. Some question sets might have more than one correct solution, while others might not have a correct solution.

After you answer a question in this section, you will NOT be able to return to it. As a result, these questions will not appear in the review screen.

A company is deploying Microsoft Power Platform components to streamline a job candidate screening process.

The human resources (HR) representatives of the company plan to attend school career fairs. The HR representatives must qualify and enter potential job candidates into a Power Apps app. The HR representatives must enter the following information for each candidate:

| Field name                | Data type    | Criteria for follow up |  |  |
|---------------------------|--------------|------------------------|--|--|
| Name                      | Text         | No                     |  |  |
| Degree                    | Text         | Yes                    |  |  |
| First available hire date | Date         | Yes                    |  |  |
| Initial impression        | Integer 0-10 | Yes                    |  |  |
| Resume                    | Picture      | No                     |  |  |
| Not currently viable      | Boolean      | Yes                    |  |  |
| Follow up                 | Boolean      | NA                     |  |  |

If a candidate is currently unqualified for a job position but would eventually qualify based on follow-up criteria, the follow-up checkbox must be selected or cleared in the system immediately.

The company plans to create a similar Power Apps app that will contain the same business use case, but for internal employees and promotions.

You need to create a Power Apps app solution to automatically mark the candidate for follow up.

Proposed solution: Create a Power Automate flow with conditions that use entered data as default data.

Does the solution meet the goal?

| Options: |  |  |  |
|----------|--|--|--|
| A- Yes   |  |  |  |
| B- No    |  |  |  |
|          |  |  |  |
|          |  |  |  |
| Answer:  |  |  |  |
| В        |  |  |  |

### **Explanation:**

Instead use Common Data Service workflow with a PowerQuery on the data entity.

Note: Process (Workflow) table/entity reference is a set of logical rules that define the steps necessary to automate a specific business process, task, or set of actions to be performed.

Common Data Service workflow support: Filter triggers based on which attributes change - You can control which field changes trigger your automated flows. For example, trigger your flow only when the status field changes while ignoring all other fields that may change.

https://docs.microsoft.com/en-us/business-applications-release-notes/april19/microsoft-flow/automated-parity-classic-common-data-service-workflows

## **Question 4**

#### **Question Type:** MultipleChoice

Note: This question is part of a series of questions that present the same scenario. Each question in the series contains a unique solution that might meet the stated goals. Some question sets might have more than one correct solution, while others might not have a correct solution.

After you answer a question in this section, you will NOT be able to return to it. As a result, these questions will not appear in the review screen.

A company is deploying Microsoft Power Platform components to streamline a job candidate screening process.

The human resources (HR) representatives of the company plan to attend school career fairs. The HR representatives must qualify and enter potential job candidates into a Power Apps app. The HR representatives must enter the following information for each candidate:

| Field name                | Data type    | Criteria for follow up |  |
|---------------------------|--------------|------------------------|--|
| Name                      | Text         | No                     |  |
| Degree                    | Text         | Yes                    |  |
| First available hire date | Date         | Yes                    |  |
| Initial impression        | Integer 0-10 | Yes                    |  |
| Resume                    | Picture      | No                     |  |
| Not currently viable      | Boolean      | Yes                    |  |
| Follow up                 | Boolean      | NA                     |  |

If a candidate is currently unqualified for a job position but would eventually qualify based on follow-up criteria, the follow-up checkbox must be selected or cleared in the system immediately.

The company plans to create a similar Power Apps app that will contain the same business use case, but for internal employees and promotions.

You need to create a Power Apps app solution to automatically mark the candidate for follow up.

Proposed solution: Create a business rule on the appropriate data entity with a scope of entity.

Does the solution meet the goal?

#### **Options:**

A-Yes

#### Answer:

В

### **Explanation:**

Instead use Common Data Service workflow with a PowerQuery on the data entity.

Note: Process (Workflow) table/entity reference is a set of logical rules that define the steps necessary to automate a specific business process, task, or set of actions to be performed.

Common Data Service workflow support: Filter triggers based on which attributes change - You can control which field changes trigger your automated flows. For example, trigger your flow only when the status field changes while ignoring all other fields that may change.

https://docs.microsoft.com/en-us/business-applications-release-notes/april19/microsoft-flow/automated-parity-classic-common-data-service-workflows

## **Question 5**

**Question Type:** MultipleChoice

You are creating a canvas app that displays a list of accounts.

Users must be able to select an account and view details for the account. The app must include a feature that brings the user back to the list of accounts.

You add a blank screen named Screen\_Accounts and add a gallery named Gallery\_Accounts to the screen. You set the data source of Gallery\_Accounts to Accounts and add another blank screen named Screen\_AccountDetail.

You need to complete the app.

What are two possible ways to achieve the goal? Each correct answer presents a complete solution.

NOTE: Each correct selection is worth one point.

### **Options:**

A- Add an edit form to Screen\_AccountDetail and set the Default Mode of the form to View.

Set the OnSelect property of Gallery\_Accounts to Navigate(Screen\_AccountDetail).

Set the data source of the form to Accounts.

Set the Item property of the form to Selected.

Add a back icon on Screen\_AccountDetail and set its OnSelect property to Navigate(Screen\_Accounts).

**B-** Add an edit form to Screen\_AccountDetail and set the Default Mode of the form to View.

Set the OnSelect property of Gallery\_Accounts to Navigate(Screen\_AccountDetail).

Set the data source of the form to Accounts.

Set the Item property of the form to First(Accounts).

Add a back icon on Screen\_AccountDetail and set its OnSelect property to Navigate(Screen\_Accounts).

C- Add an edit form to Screen\_AccountDetail and set the Default Mode of the form to New.

Set the OnSelect property of Gallery\_Accounts to Navigate(Screen\_AccountDetail).

Set the data source of the form to Accounts.

Set the Item property of the form to Selected.

Add a back icon on Screen\_AccountDetail and set its OnSelect property to Navigate(Screen\_Accounts).

**D-** Add a display form to Screen\_AccountDetail.

Set the OnSelect property of Gallery\_Accounts to Navigate(Screen\_AccountDetail).

Set the data source of the form to Accounts.

Set the Item property of the form to Selected.

Add a back icon on Screen\_AccountDetail and set its OnSelect property to Navigate(Screen\_Accounts).

#### Answer:

A, D

### **Explanation:**

https://docs.microsoft.com/en-us/powerapps/maker/canvas-apps/functions/function-form

## **Question 6**

Note: This question is part of a series of questions that present the same scenario. Each question in the series contains a unique solution that might meet the stated goals. Some question sets might have more than one correct solution, while others might not have a correct solution.

After you answer a question in this section, you will NOT be able to return to it. As a result, these questions will not appear in the review screen.

You are developing a model-driven app that uses a Common Data Service database. App users will have a variety of different security roles.

Development and testing must be performed using production dat

a. Multiple testers must be used at each testing stage.

You need to provision and configure new environments for development and testing.

Solution:

Provision a developer environment named D1 and a sandbox environment named S1.

Copy the production environment to both D1 and S1.

Use D1 for development and S1 for testing.

Does the solution meet the goal?

| Options: |  |
|----------|--|
| A- Yes   |  |
| B- No    |  |

### Answer:

В

### **Explanation:**

Production: This is intended to be used for permanent work in an organization.

Do not use production environment for testing.

Note: Instead use two sandboxed environments: one for development and one for testing.

https://docs.microsoft.com/en-us/power-platform/admin/environments-overview

## **To Get Premium Files for PL-100 Visit**

https://www.p2pexams.com/products/pl-100

**For More Free Questions Visit** 

https://www.p2pexams.com/microsoft/pdf/pl-100

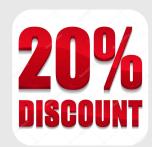